CL400 / CL500

# **COM-P Module Description**

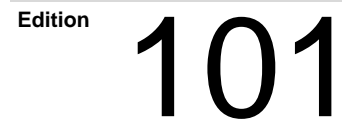

CL400 / CL500

# **COM-P Module Description**

1070 072 170-101 (98.06) GB

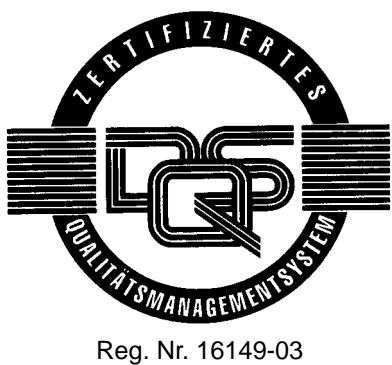

E 1998

by Robert Bosch GmbH, Erbach / Germany All rights reserved, including applications for protective rights. All manner of disposal, including copying and distribution by any means, require our prior written permission.

Discretionary charge 10.00 DM

# **Contents**

## Page

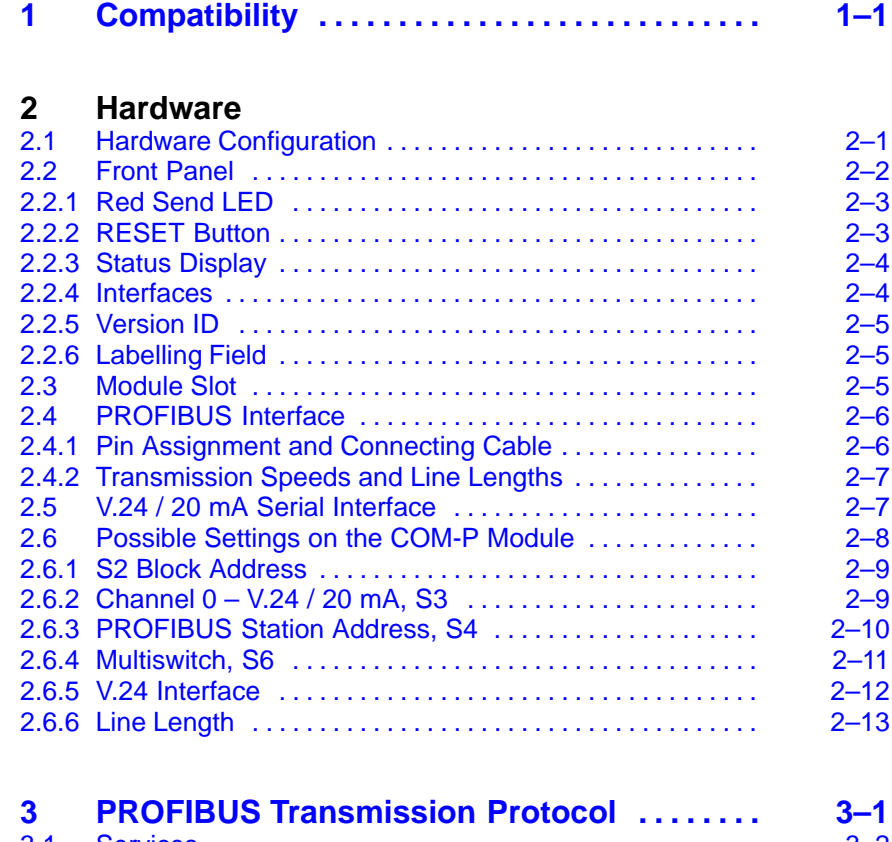

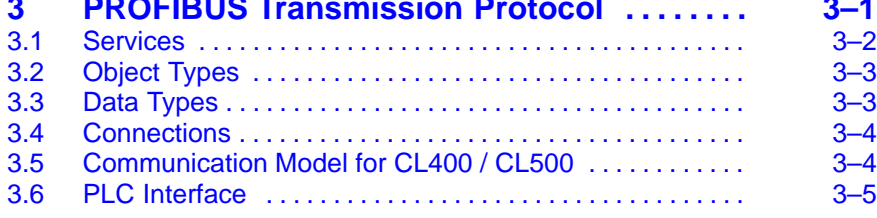

## **A Appendix**

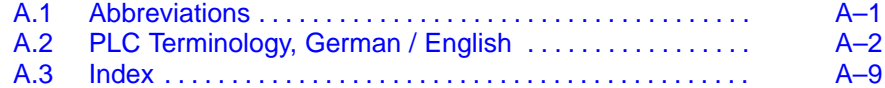

# <span id="page-4-0"></span>**Safety Instructions**

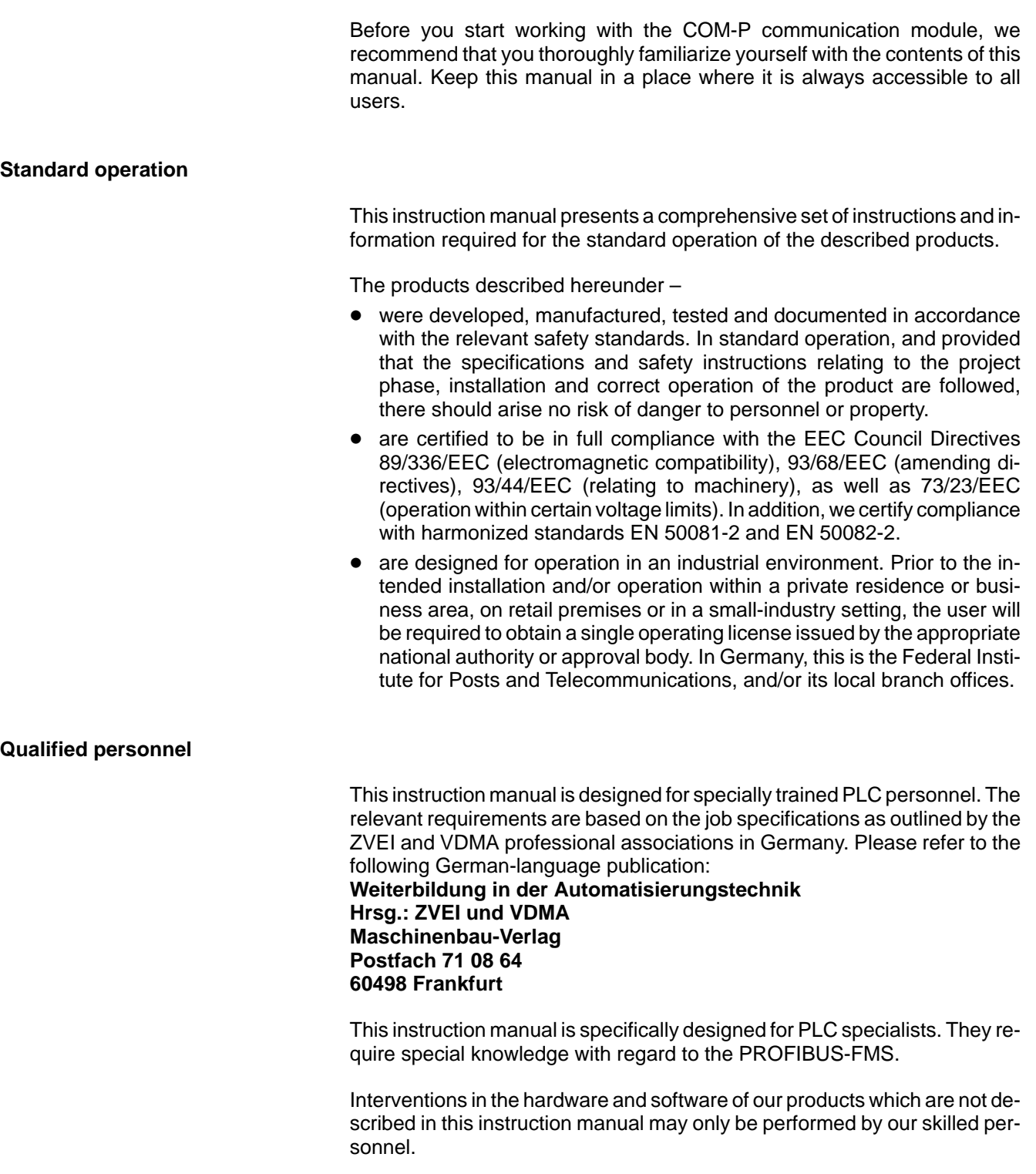

Unqualified interventions in the hardware or software or non-compliance with the warnings listed in this instruction manual or indicated on the product may result in serious personal injury or damage to property.

Installation and maintenance of the products described hereunder is the exclusive domain of **trained electricians** as per VDE 1000-10 who are familiar with the contents of this manual. Relevant procedures must be in compliance with applicable accident prevention regulations (in Germany, these are UVV VBG4, VDE 100, VDE 105) and installation instructions (EN 60204 part 1, EN 50178).

Trained electricians are persons of whom the following is true:

- They are capable, due to their professional training skills and expertise, and based upon their knowledge and familiarity with applicable technical standards, of assessing the work to be carried out, and of recognizing possible hazards.
- They possess, subsequent to several years' experience in a comparable field of endeavour, a level of knowledge and skills that may be deemed commensurate with the level attainable in the course of a formal professional education.

Intervention by insufficiently trained or unskilled personnel may cause severe damage to machine and drive components, loss of software or even personal injury.

Programming, start-up and operation, as well as the modification of program parameters must be performed only by appropriately trained personnel! The referred persons must be capable of recognizing possible hazards that may arise from programming and program changes, and that may be generally produced by mechanical, electrical or electronic devices.

With regard to the foregoing, please read the information about our comprehensive training program. You'll find a listing of our seminars on the front inside cover of this manual.

The professional staff at our training centre will be pleased to provide more information. You may contact the centre by telephone at (+49) 6062 78-258.

<span id="page-6-0"></span>**Safety instructions affixed to control components**

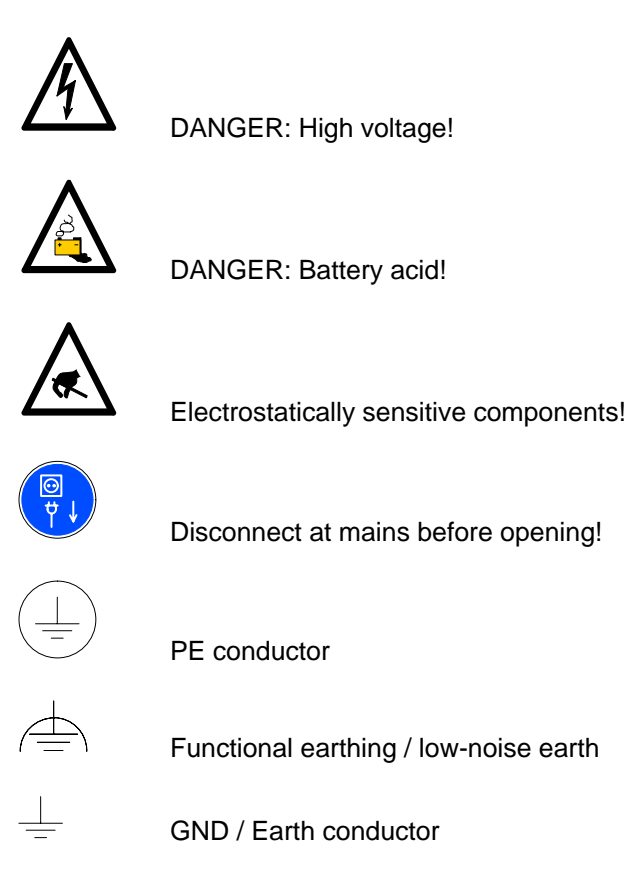

## <span id="page-7-0"></span>**Safety instructions in this manual**

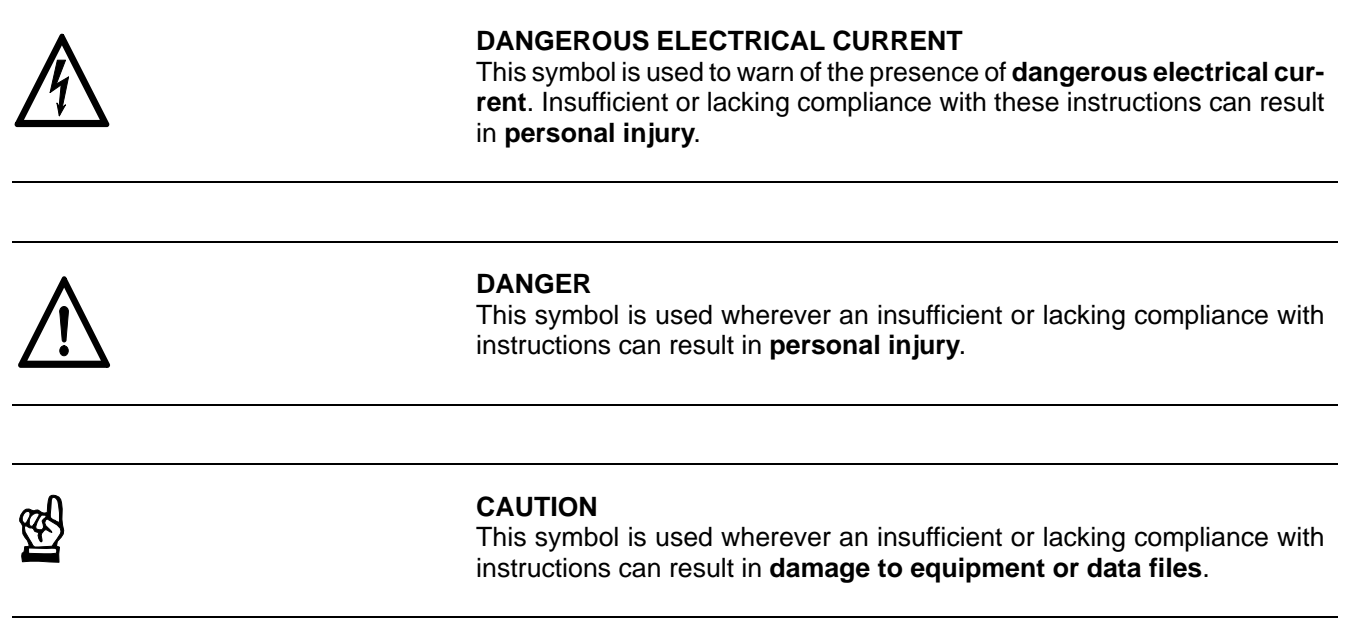

This symbol is used to inform the user of special features.

**BOSCH** 

# **Safety Instructions**

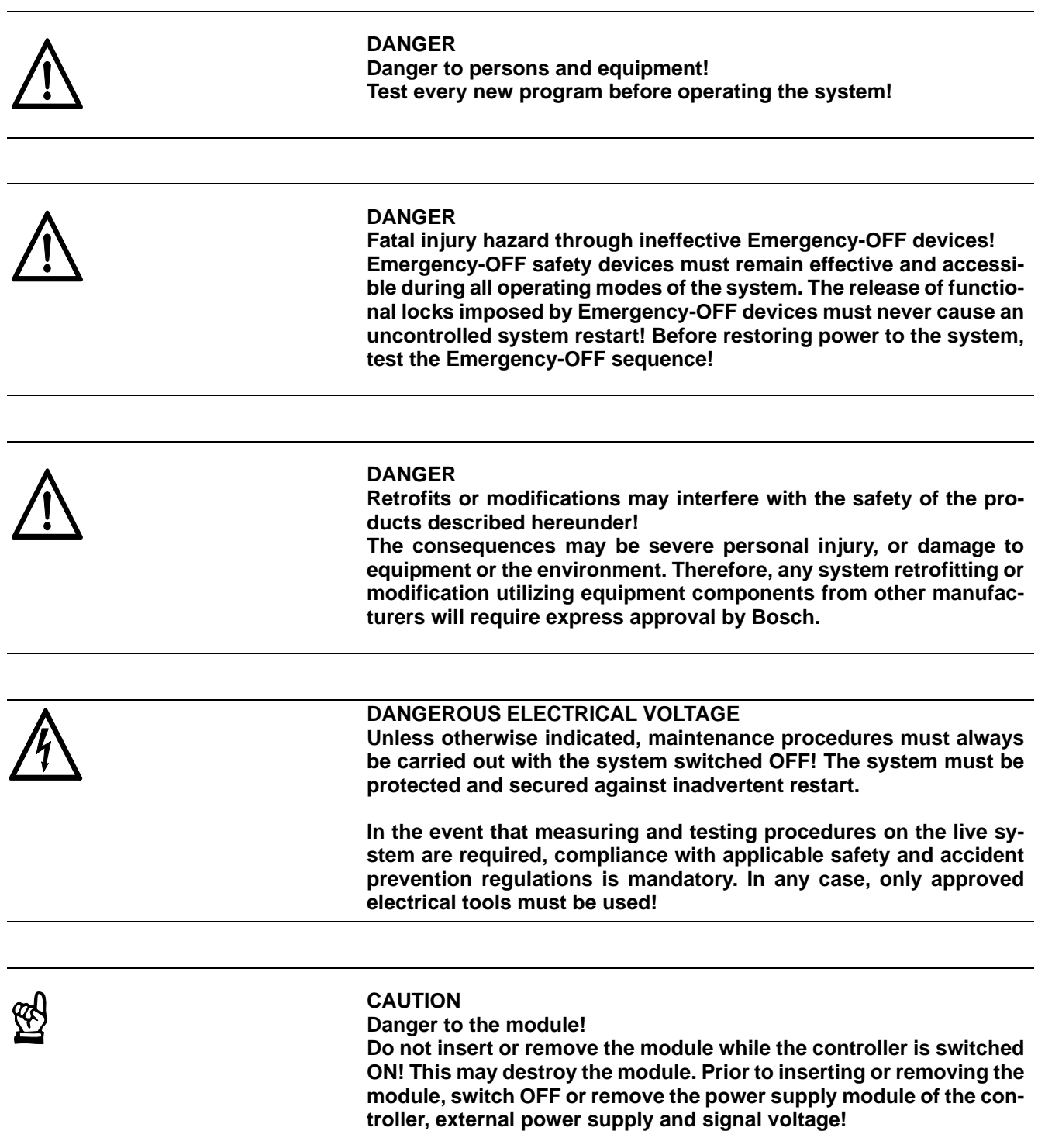

<span id="page-9-0"></span>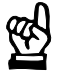

#### **CAUTION**

**Service repairs and maintenance procedures are the exclusive domain of Bosch Service engineers or Bosch-licensed repair and service companies! Only spare parts or replacement components authorized by Bosch must be used!**

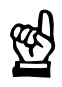

# **CAUTION**

**Danger to the module! All ESD protection measures must be observed when using the module! Prevent electrostatic discharges!**

Observe the following protective measures for electrostatically endangered modules (EEM)!

- The employees responsible for storage, transport and handling must be trained in ESD protection.
- EEMs must be stored and transported in the dedicated protective packaging specified for this purpose.
- Out of principle, EEMs may only be handled at special ESD work stations equipped for this particular purpose.
- $\bullet$  Employees, work surfaces and all devices and tools that could come into contact with EEMs must be on the same potential (e.g. earthed).
- An approved earthing wrist strap must be worn. It must be connected to the work surface via a cable with integrated 1 M $\Omega$  resistor.
- EEMs may under no circumstances come into contact with objects susceptible to accumulating an electrostatic charge. Most items made of plastics belong to this category.
- When installing EEMs in or removing them from an electronic device, the power supply of the device must be switched OFF.

## <span id="page-10-0"></span>**Documentation and Software**

The present manual provides the user with comprehensive information about the COM-P communication module. Additional information appears in the following manuals:

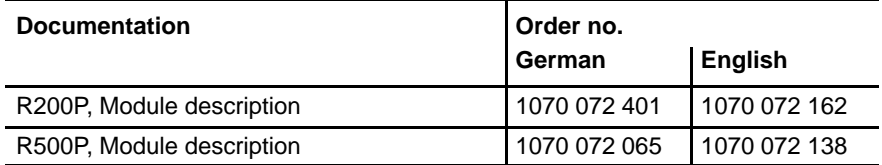

Throughout this instruction manual, the floppy disk drive is always assumed to be drive A:\, and the hard disk is always designated drive C:\.

All trademarks referring to software that is installed on Bosch products when shipped from the factory represent the property of their respective owners.

At the time of shipment from the factory, all installed software is protected by copyright. Software may therefore be duplicated only with the prior permission of the respective manufacturer or copyright owner.

## <span id="page-12-0"></span>**1 Compatibility**

The COM-P communication module replaces the R500P computer interface module.

The system configuration table (SC table) provides a new identification for the module, i.e., COM-P. This will require the use of the PROFI utility program, version 4.6 and higher, or WinSPS, version 2.0 and higher.

Local upload of PROFIBUS configuration data is possible with WinSPS version 2.0 and higher.

Remote configuration procedures are possible with the Konfigurator program, version 1.53 and higher.

For detailed descriptions, please refer to the instruction manuals supplied with the R500P and R200P computer interface modules.

The R500P instruction manual makes specific reference to the handling of function modules. The individual PROFIBUS utilities and error messages are discussed in the R200P instruction manual.

The COM-P module provides for up to 200 entries in the object dictionary. The number of connections was increased to 63. In addition, the COM-P module supports up to 8 virtual field devices (VFDs).

Notes:

## <span id="page-14-0"></span>**2 Hardware**

The COM-P communication module facilitates the interconnection of the CL400 / CL500 PLC controllers with other types of Bosch controllers or other types of intelligent devices.

To connect the CL400 / CL500 PLC controllers to other types of communication devices (bus stations) that support the PROFIBUS protocol, as per the EN 50170 standard, the COM-P communication module features a 9-pin PROFIBUS connector.

The COM-P module also provides a combination V.24 / 20 mA serial interface for point-to-point connections.

## **2.1 Hardware Configuration**

The COM-P communication module comprises a computer interface module featuring both a combination V.24 / 20 mA interface and a PROFIBUS connection.

The V.24 / 20 mA serial interface is assigned channel 0, with the PROFIBUS interface serving channel 1. Both channels can be operated simultaneously.

## <span id="page-15-0"></span>**2.2 Front Panel**

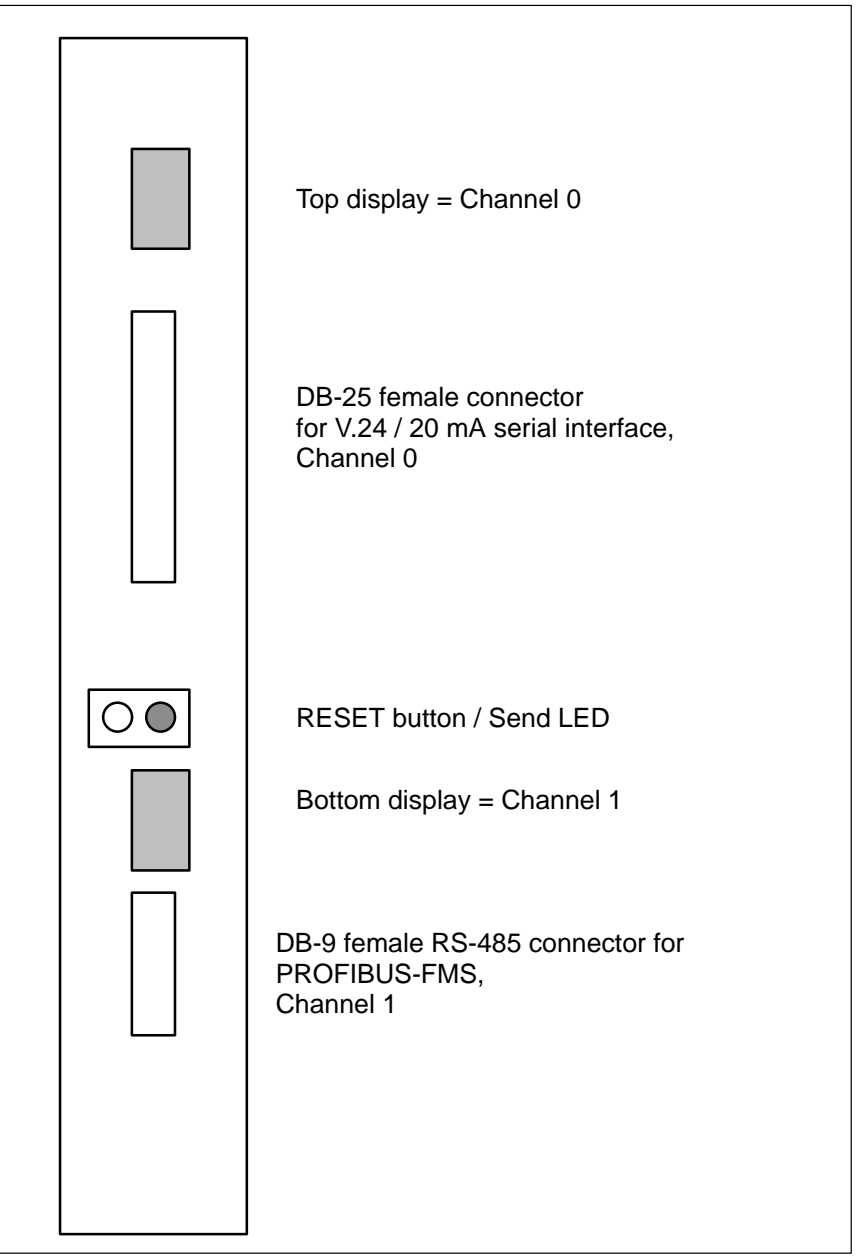

## <span id="page-16-0"></span>**2.2.1 Red Send LED**

The Send LED illuminates when a task is being transmitted via channel 1 of the PROFIBUS module. As a prerequisite, valid configuration data must have been loaded.

The Send LED illuminates when the COM-P has received the transmit-ready token within the logical token ring. If no transmit requests are present, the module will pass on the token without delay. In the event that transmit requests are present, the token is passed on no later than after the token hold time has elapsed.

The Send LED extinguishes the instant the token has been passed on.

If no transmit requests are being executed, this will be indicated a dim glow of the LED. The execution of transmit requests causes the Send LED to flash briefly because the token remains with the module for an extended period of time.

#### **2.2.2 RESET Button**

Pressing the RESET button causes the module to be returned to its initial state. At the same time, all requests being processes are cancelled while returning error code 3160H, with the PLC responding by returning 10H. In addition, the request queue is deleted, and the PROFIBUS protocol is restarted automatically.

The default start-up is initiated via RESET button in cases where, at the time of module power-up, the RESET button is pressed and held down until the version ID in the status display extinguishes.

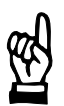

#### **CAUTION**

**This action causes all configured connections, objects and bus parameters to be deleted.**

- D **Active tasks will be subject to abrupt cancelleation without safety procedure.**
- The task queue will be deleted.
- **STOP and CLAB requests from the module will be deleted.**

## <span id="page-17-0"></span>**2.2.3 Status Display**

A status display is provided for each of the two channels on the COM-P communication module.

The status of channel 1 (PROFIBUS connection) is indicated in the bottom 7-segment display.

The status of channel 0 (V.24 / 20 mA interface connection) is indicated in the top 7-segment display.

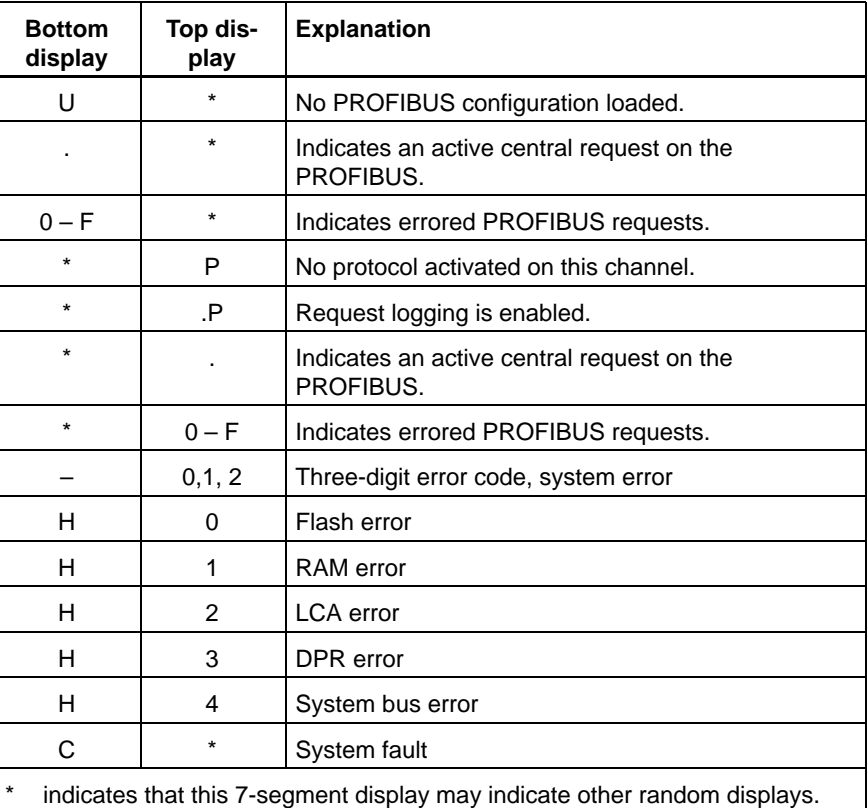

The COM-P provides the following status displays:

During the module start sequence, the software version is indicated in the status displays. The top display show the main version number, and the bottom display the release number.

## **2.2.4 Interfaces**

The COM-P communication module features two interfaces. The interface labelled X71 comprises the connection to a PROFIBUS network (refer to Section 2.4).

The interface labelled X31 comprises the serial V.24 / 20 mA connection (refer to Section 2.5) used for point-to-point connection to another device, and/or for connecting the control monitor.

## <span id="page-18-0"></span>**2.2.5 Version ID**

The version identification signifies the various release statuses of the module. Each version change is indicated by a white dot.

## **2.2.6 Labelling Field**

The labelling field enables the user to affix to the module an external mark of special significance within the system.

## **2.3 Module Slot**

A maximum of 5 system modules can be operated in a given PLC.

At this time, these system modules include:

- $\bullet$  COM-P
- $\overline{R}$  R500
- **R500P**
- D ZAT
- $\bullet$  DB500

#### <span id="page-19-0"></span>**2.4 PROFIBUS Interface**

The PROFIBUS interface accepts connections of all devices (including devices from other manufacturers) featuring a PROFIBUS connection conforming to the EN 50170 standard. PROFIBUS comprises an open, manufacturer-independent and standardized transmission protocol.

The PROFIBUS interface features potential isolation, and is permanently assigned to channel 1 of the COM-P communication module.

The hardware connector of the PROFIBUS interface complies with the EN 50170 standard. The female DB-9 connector is mounted on the front panel of the COM-P communication module.

### **2.4.1 Pin Assignment and Connecting Cable**

#### **Pin Assignment**

The bus cable plug connector and cable connections use the following pin assignment:

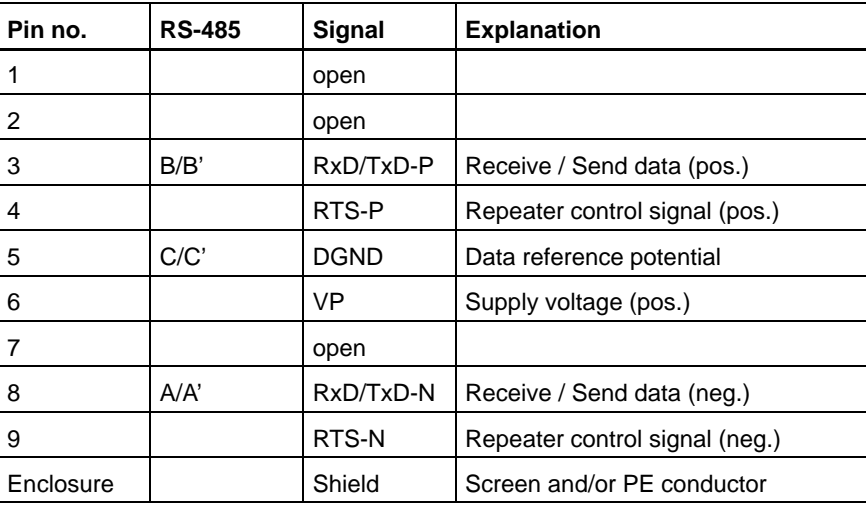

#### **Connecting Cable, Plug Connectors**

The connecting cable consists of dual-screened, twisted 2-wire cable (order no. 917201 or 917202), as per EN 50170.

The wiring utilizes male bus connectors, IP 20 (order no. 918538 or 918539). These plug connectors must be used at the line ends. At the line ends, the bus termination is enabled in the plug connectors.

## <span id="page-20-0"></span>**2.4.2 Transmission Speeds and Line Lengths**

A range of 9 different transmission speeds can be used for the data transfer via the PROFIBUS.

However, increasing transmission speed causes a reduction of the maximum possible line length.

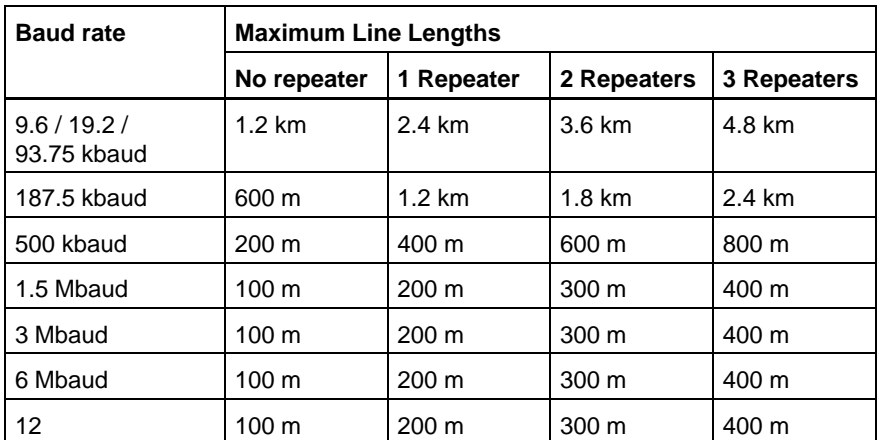

The potential differential between the data reference potential (DGND) of all connections must not exceed ±7 V. No compensating currents must flow across the screen of the bus cable. If required, a means of potential equalization must be introduced.

## **2.5 V.24 / 20 mA Serial Interface**

The V.24 / 20 mA interface is available on channel 0. It can be used to connect devices that also feature a V.24 or 20 m A interface.

The following protocols are available:

- BUEP19E (Bosch transmission protocol)
- BUEP03E (Bosch transmission protocol, free ASCII protocol)
- BUEP64 (Siemens 3964R transmission protocol)

For detailed descriptions, please refer to the instruction manual supplied with the R500.

## <span id="page-21-0"></span>**2.6 Possible Settings on the COM-P Module**

The required settings must be effected prior to the startup of the COM-P module.

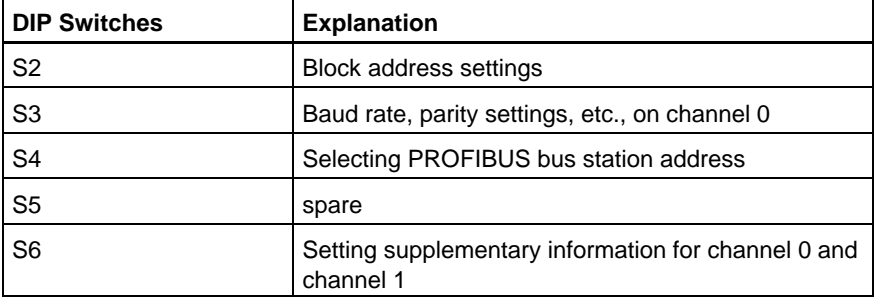

## **DIP Switch Locations**

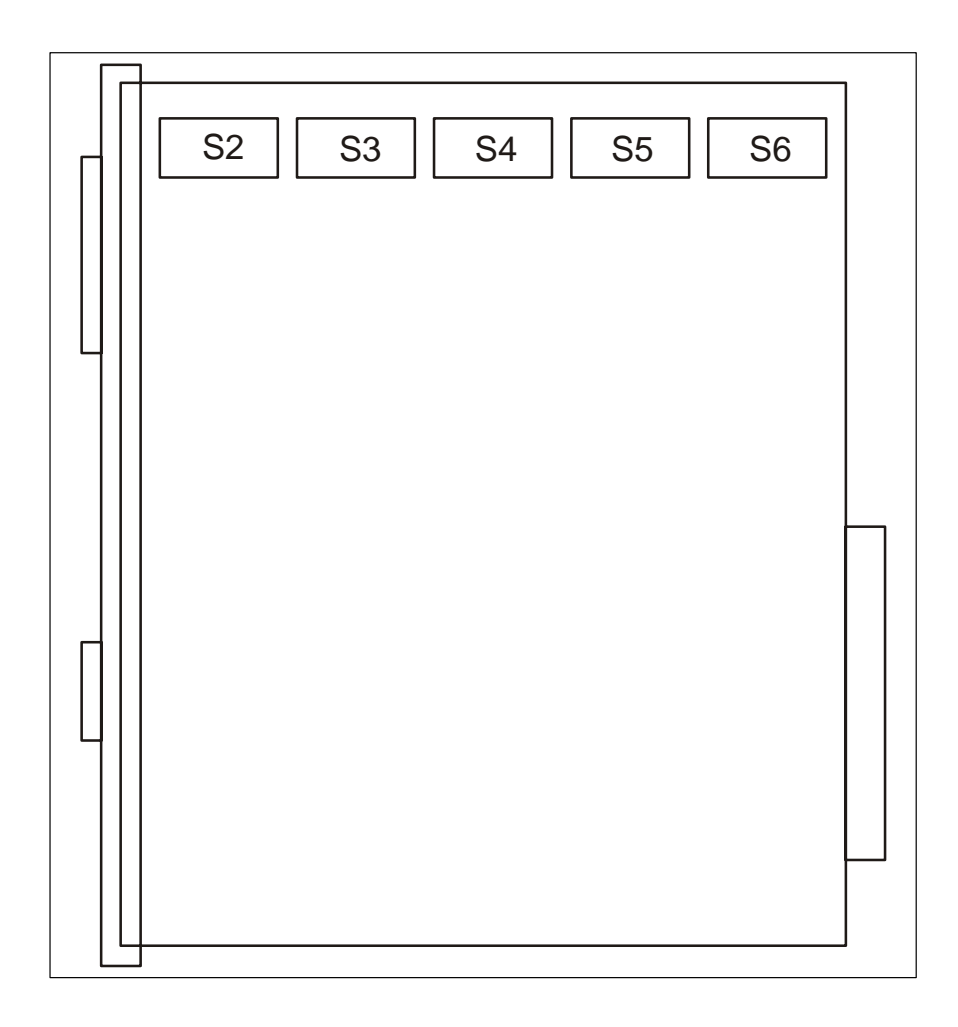

## <span id="page-22-0"></span>**2.6.1 S2 Block Address**

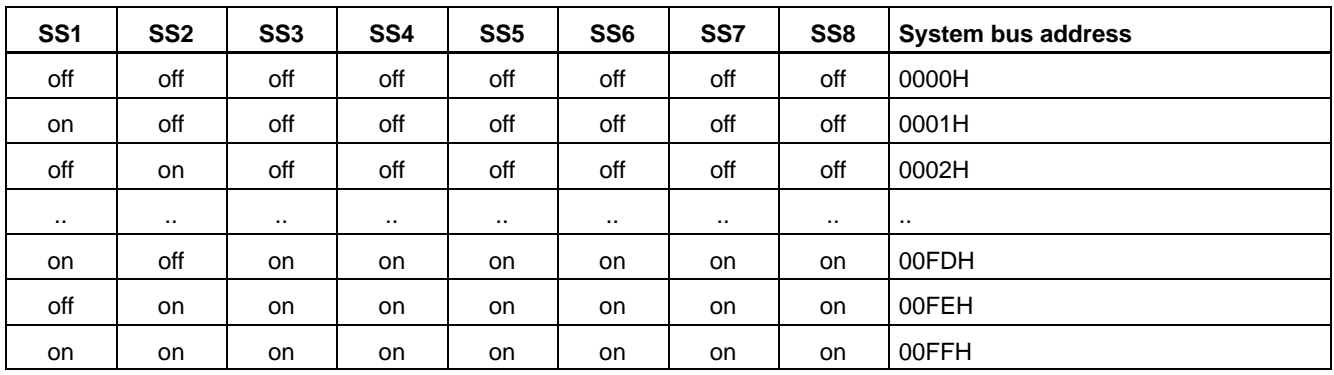

## **2.6.2 Channel 0 – V.24 / 20 mA, S3**

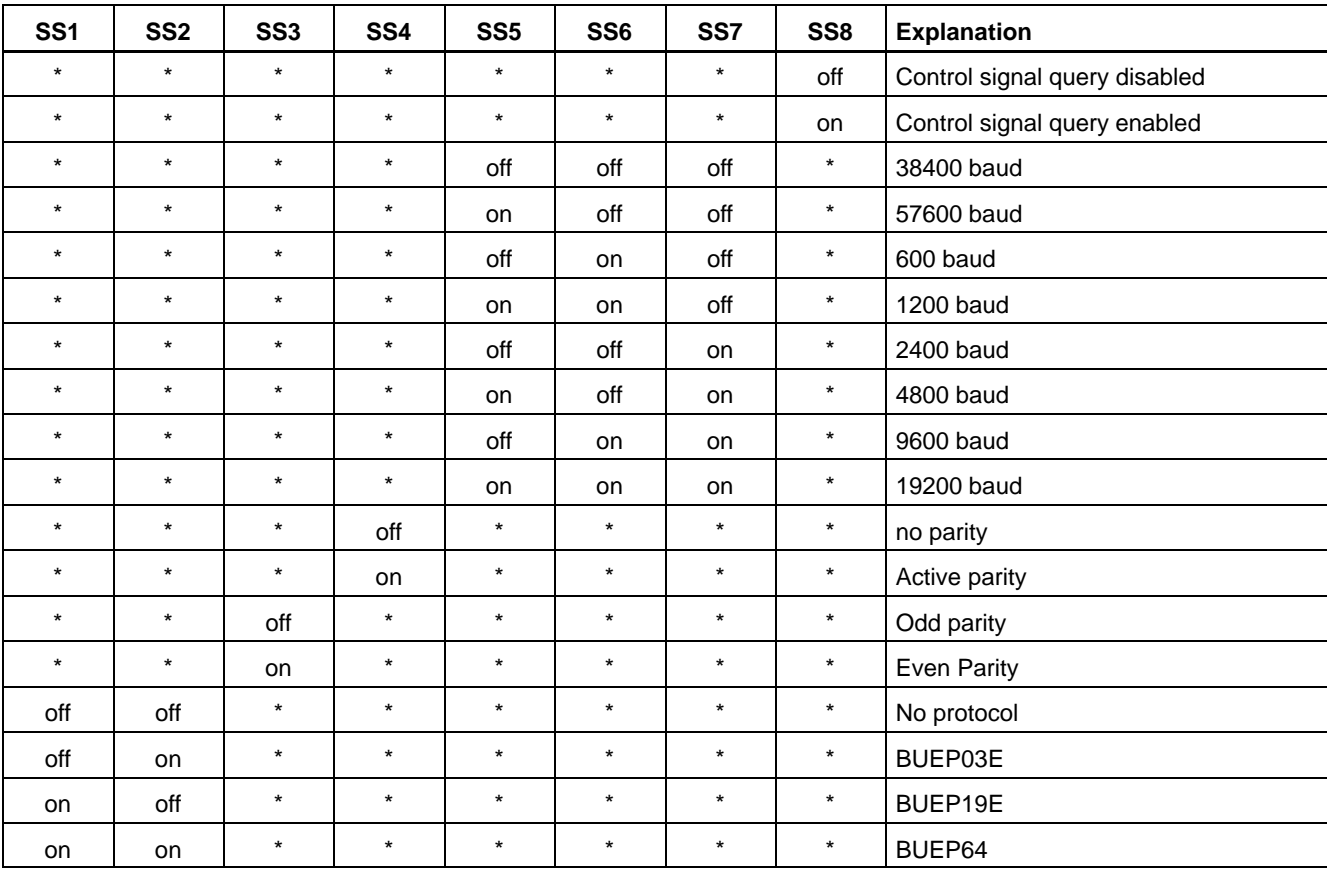

## <span id="page-23-0"></span>**2.6.3 PROFIBUS Station Address, S4**

The PROFIBUS station address is set by means of switch segments SS1 through SS7 on DIP switch S4. A total of 126 bus stations are available. The bus station number 0 is reserved for the PROFIBUS Konfigurator, and must not used by other bus stations.

The switch segment SS8 on DIP switch S2 determines whether the COM-P is to be operated as a master or slave within a PROFIBUS network.

- $\bullet$  ON Slave
- $\bullet$  OFF Master

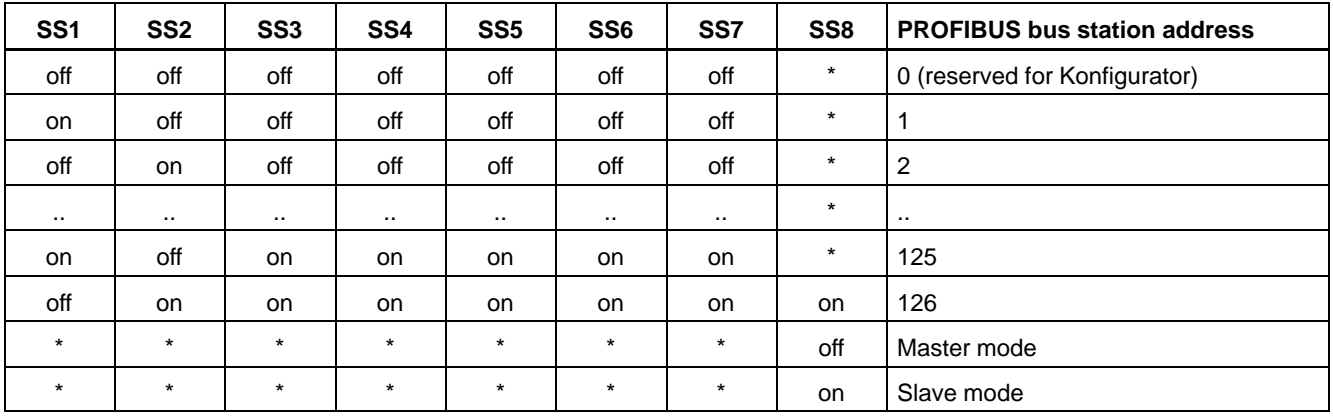

## <span id="page-24-0"></span>**2.6.4 Multiswitch, S6**

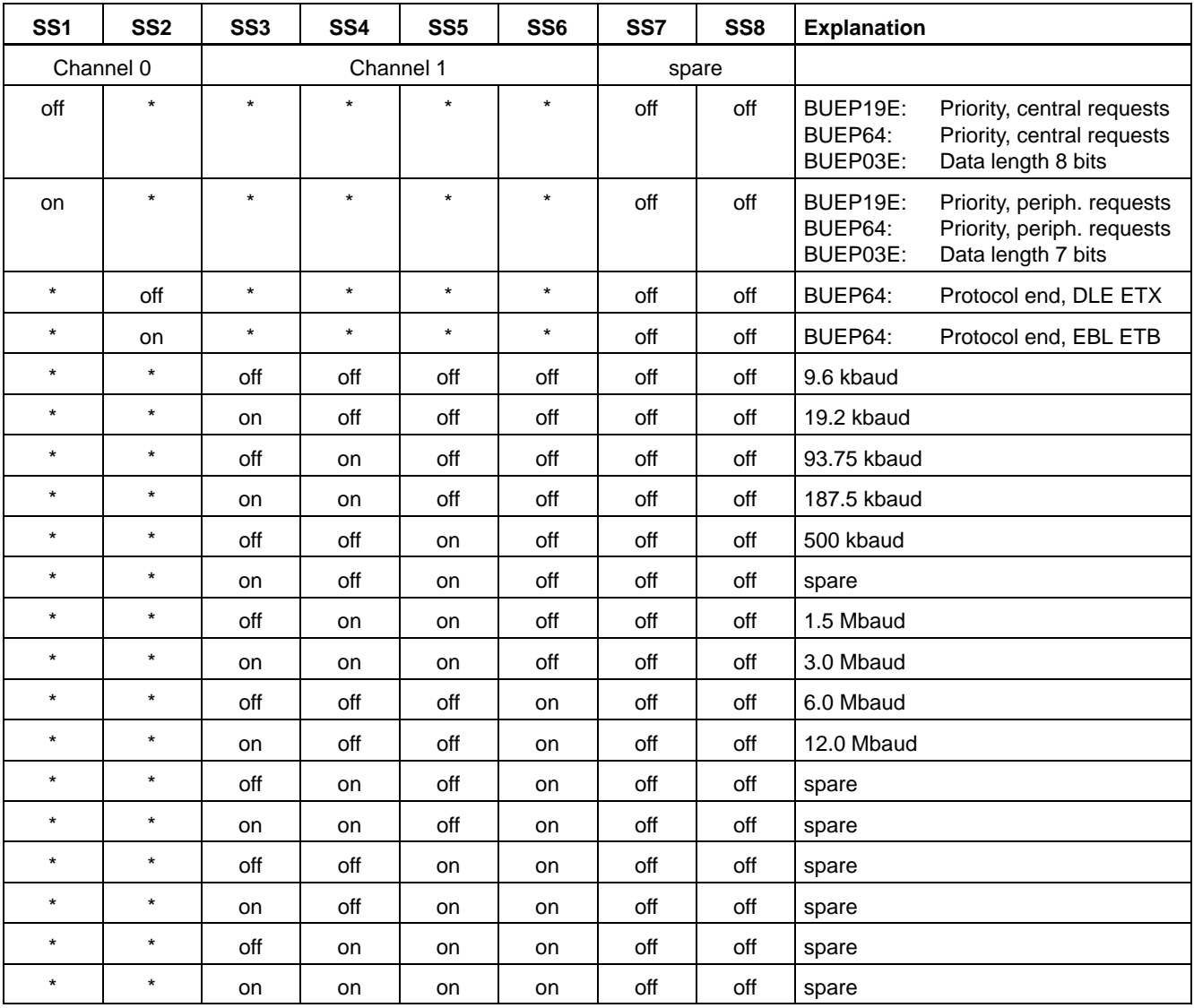

### <span id="page-25-0"></span>**2.6.5 V.24 Interface**

The signal voltage levels and the connector pin assignment comply with VDI Guidelines 2880, sheet 2, for programmable logic controllers, process and data interfaces.

Signal level (data line):

- $\bullet$  logical 1 --> -15 V through -3 V
- $\bullet$  logical 0 --> +3 V through +15 V

Signal level (signal and control line):

- active  $-5 + 3$  V through  $+15$  V
- passive  $-$  > -15 V through -3 V

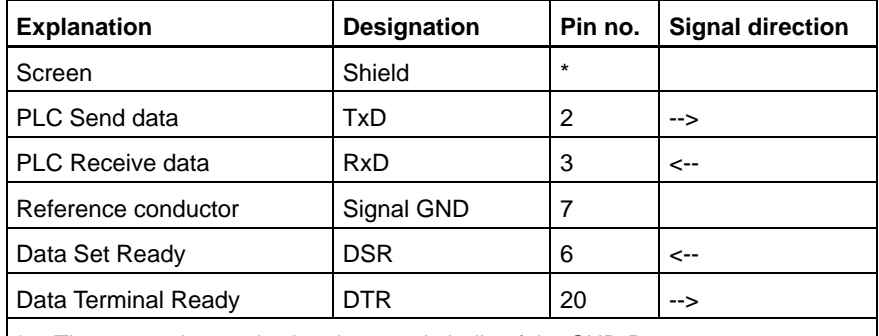

 $*$  The screen is attached to the metal shells of the SUB-D connectors.

#### <span id="page-26-0"></span>**20 mA Interface**

The signal voltage levels and the connector pin assignment comply with VDI Guidelines 2880, sheet 2, for programmable logic controllers, process and data interfaces (exception: max. blocking voltage, 27 V). Dependent upon the pin assignment, the 20 mA interfaces can be connected for active (with power supply) or passive operation.

Line statuses:

- $\bullet$  logical 1 --> 20 mA
- $\bullet$  logical 0 --> no current

#### **20 mA passive**

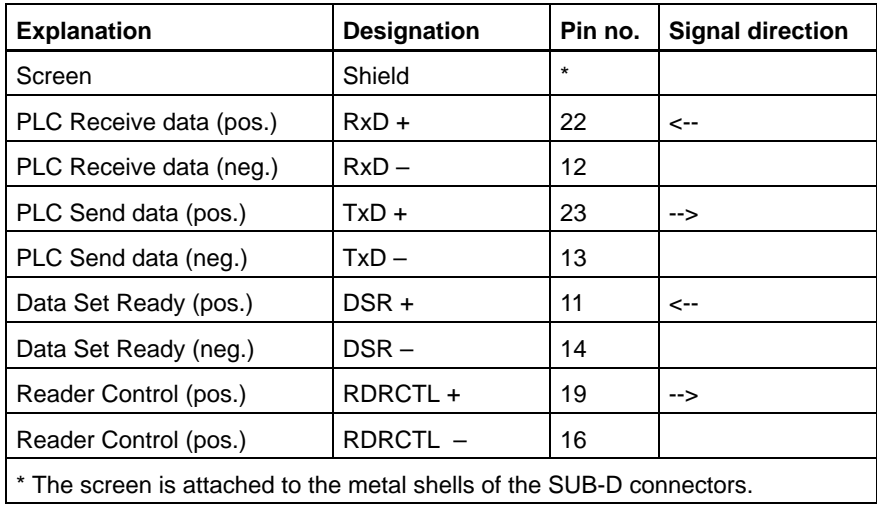

## **2.6.6 Line Length**

The maximum permissible line length is baud rate-dependent. The following line length specifications are valid for the Bosch cable 14 x 0.14 twisted and screened, Bosch order no. 910152:

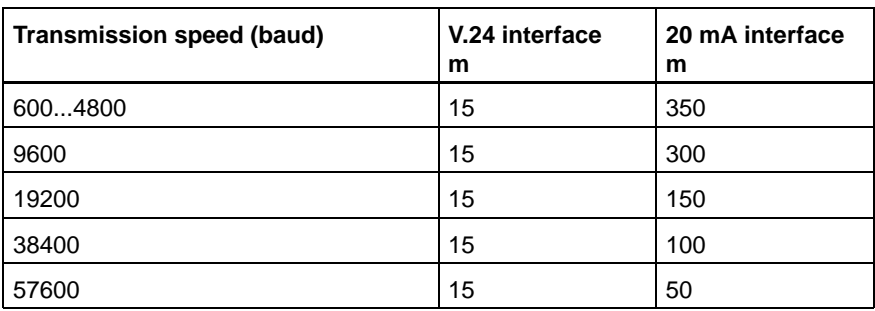

As a prerequisite, only minor potential differentials (-2 V <  $V_{diff}$  < +2 V) exist between sending and receiving units.

The transmission cable must not be routed in parallel with neighbouring high-power lines.

Notes:

# <span id="page-28-0"></span>**3 PROFIBUS Transmission Protocol**

The PROFIBUS transmission protocol is available for the RS-485 interface. It is oriented in line with the open communications ISO/OSI layer model.

The PROFIBUS utilizes the physical layer 1, the data security layer 2, and the application layer 7. These layers are defined in the EN 50170 standard.

#### <span id="page-29-0"></span>**3.1 Services**

The table below provides an overview of the functions provided by the COM-P communication module.

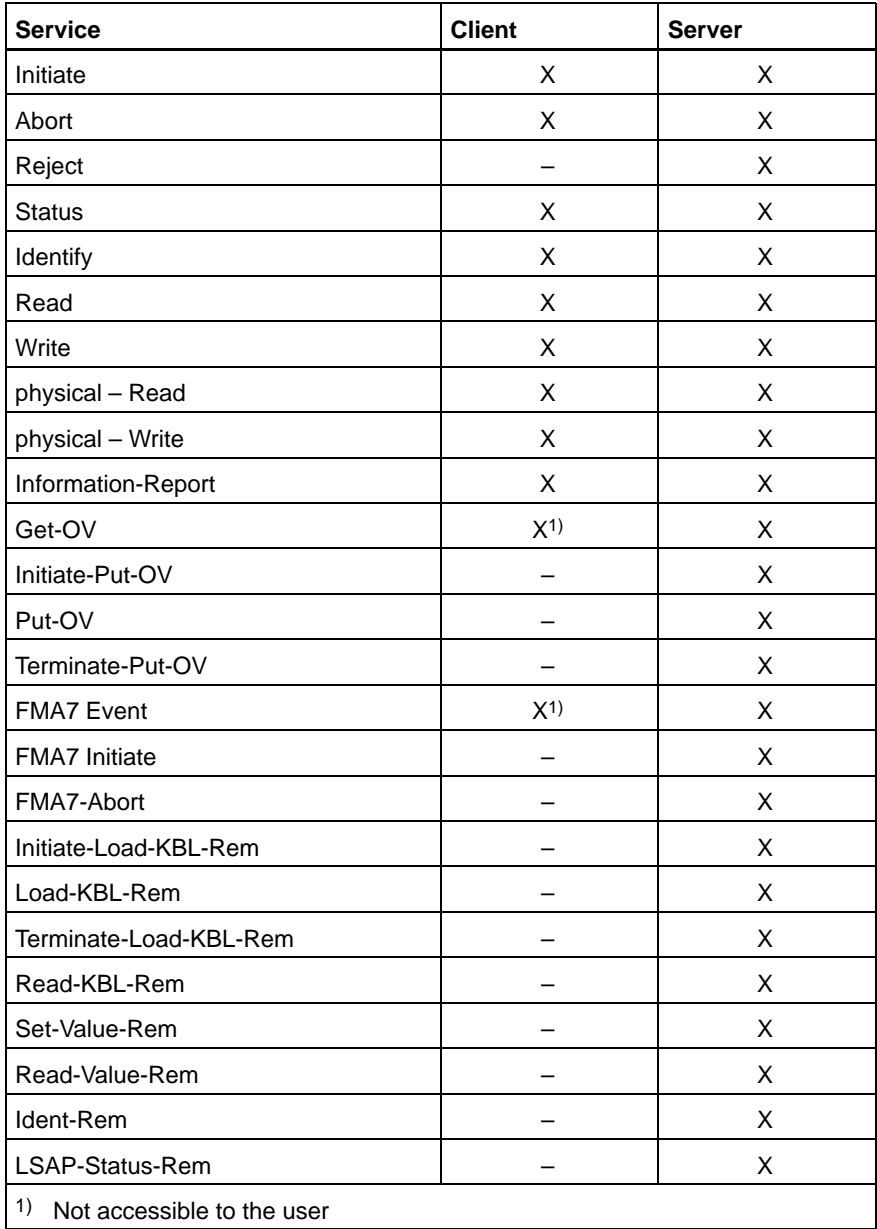

Table key:

- $\bullet$  X = function is supported
- $\bullet$  = function is not supported

## <span id="page-30-0"></span>**3.2 Object Types**

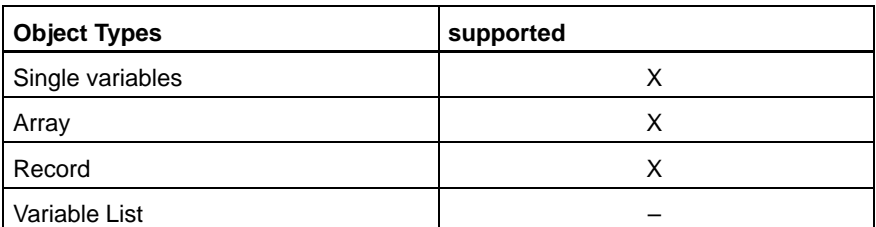

## **3.3 Data Types**

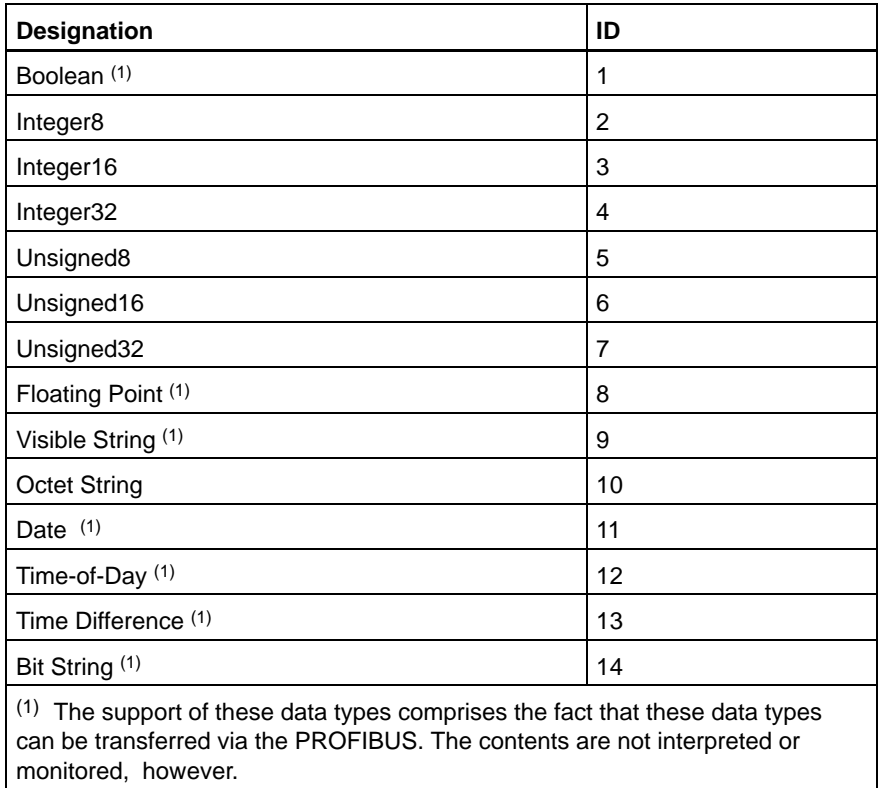

#### <span id="page-31-0"></span>**3.4 Connections**

The COM-P communication module supports the following connection types:

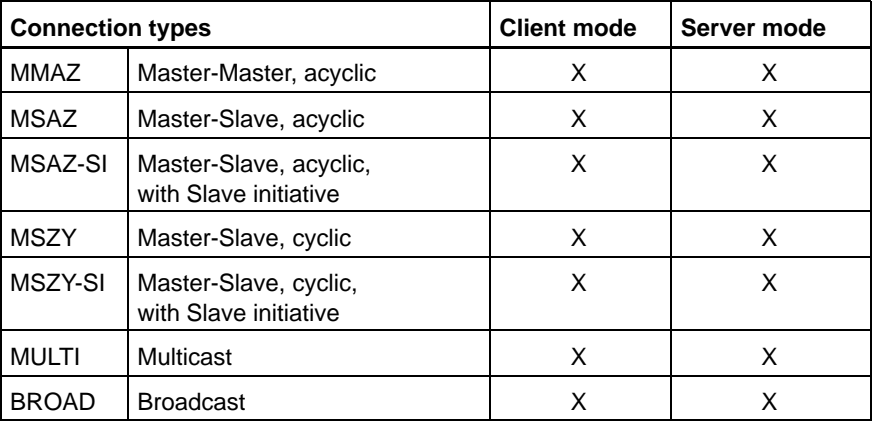

#### **3.5 Communication Model for CL400 / CL500**

In order to utilize standardized terminology with all CL400 / CL500 computer interface modules and the COM-P PROFIBUS communication module, and in a departure from the standard PROFIBUS nomenclature, the terms centralized task and peripheral task will be used in this text.

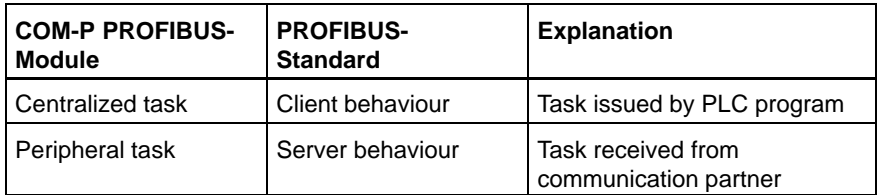

The user can access communications via a PLC interface that is implemented with the aid of function modules.

The data exchange between the COM-P and a central processing unit is handled via the central peripheral bus.

### <span id="page-32-0"></span>**3.6 PLC Interface**

The PLC interface comprises the access to communications, and is implemented with the aid of the following function modules:

- R5INIT
- $\bullet$  R5REQ
- $\bullet$  R5CON
- $\bullet$  R5IND

The PLC interface provides the option to issue requests to the COM-P (client behaviour of the CL400 / CL500), or to monitor the execution of requests that were issued by the communication partner (server behaviour of the CL400 / CL500). In addition, events that have occurred are indicated.

The function modules do not provide a request monitoring function (timeout). This function is handled by the firmware of the COM-P communication module..

As an additional feature, the PROFIBUS provides a connection monitoring option. Within definable time intervals, this function provides for a verification by communications whether or not the connection with the communication partner still exists.

Any break in the connection is indicated to the user by the R5IND function module.

**IF** In the event that the COM-P communication module is operated purely **as a server or slave, the use of function modules will not be required.** Notes:

# <span id="page-34-0"></span>**A Appendix**

## **A.1 Abbreviations**

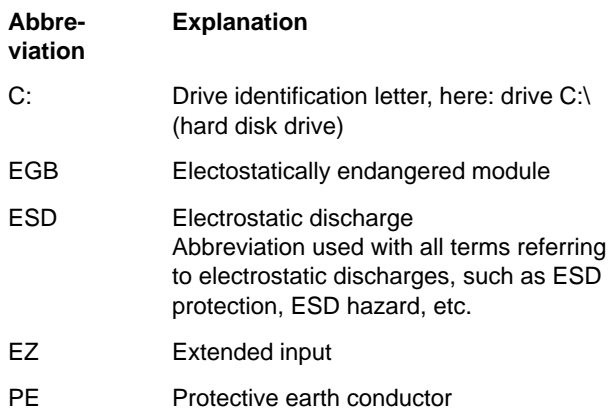

## <span id="page-35-0"></span>**A.2 PLC Terminology, German / English**

## **Operanden/Operands**

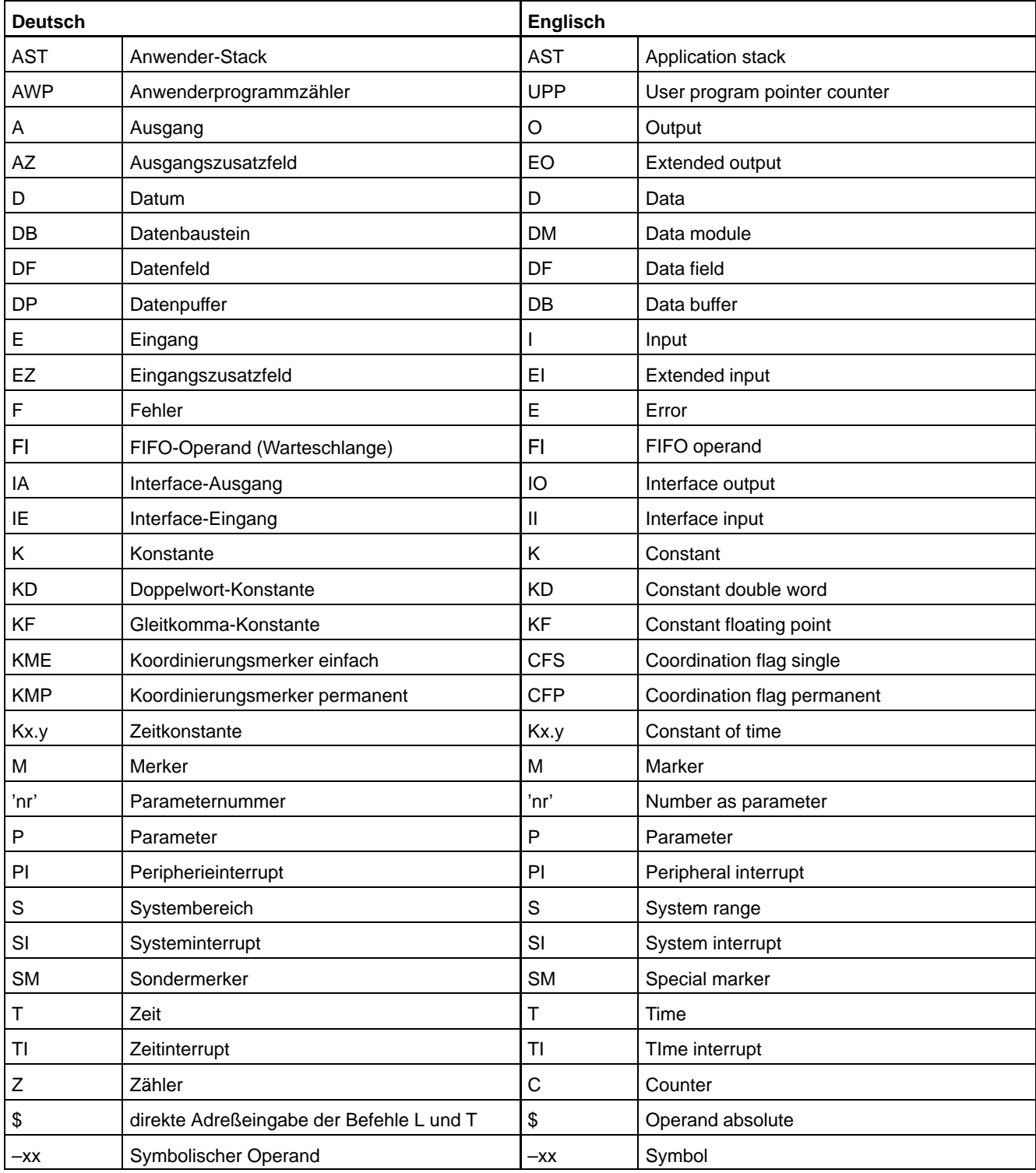

#### **Befehle/Instructions**

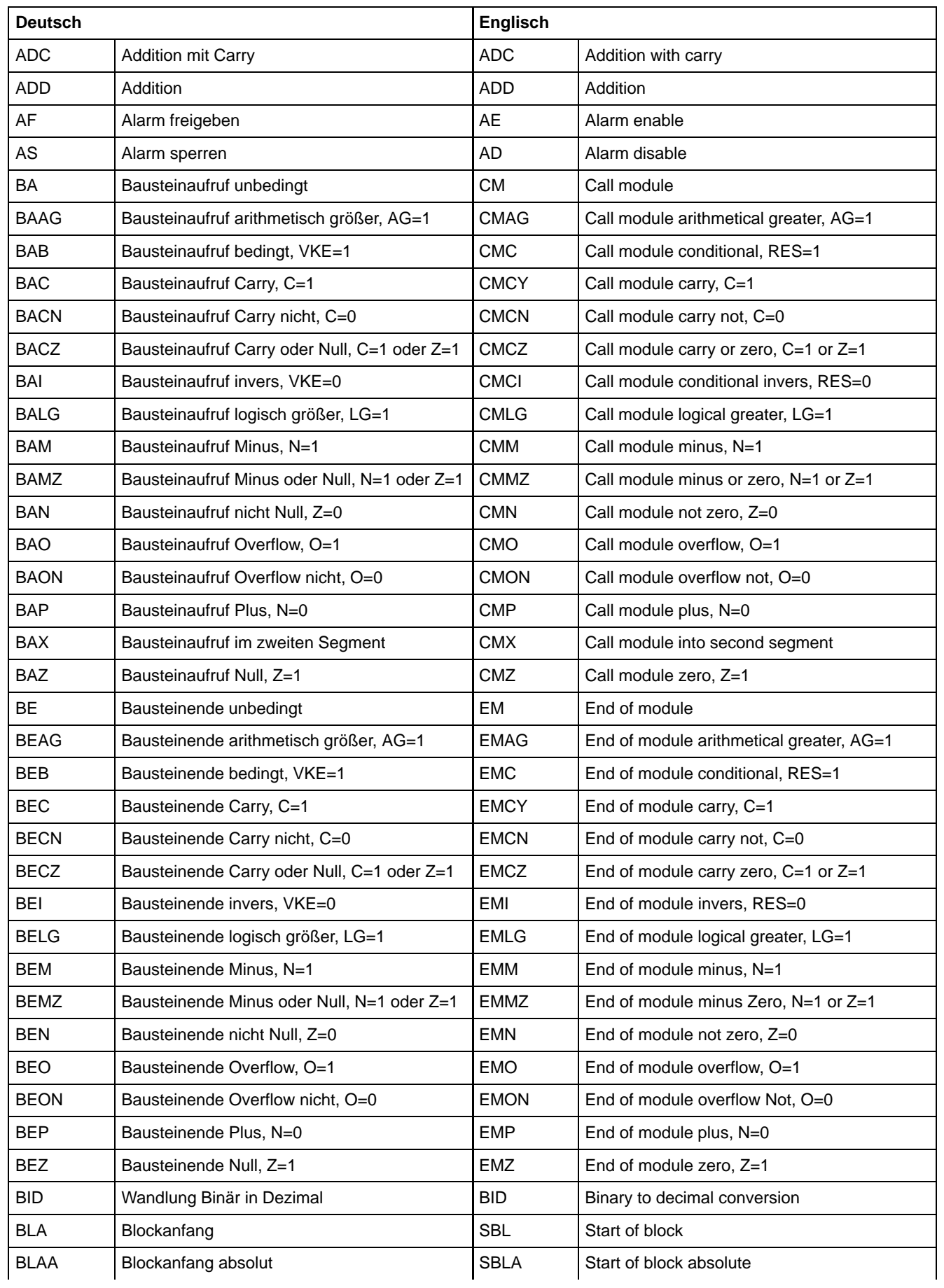

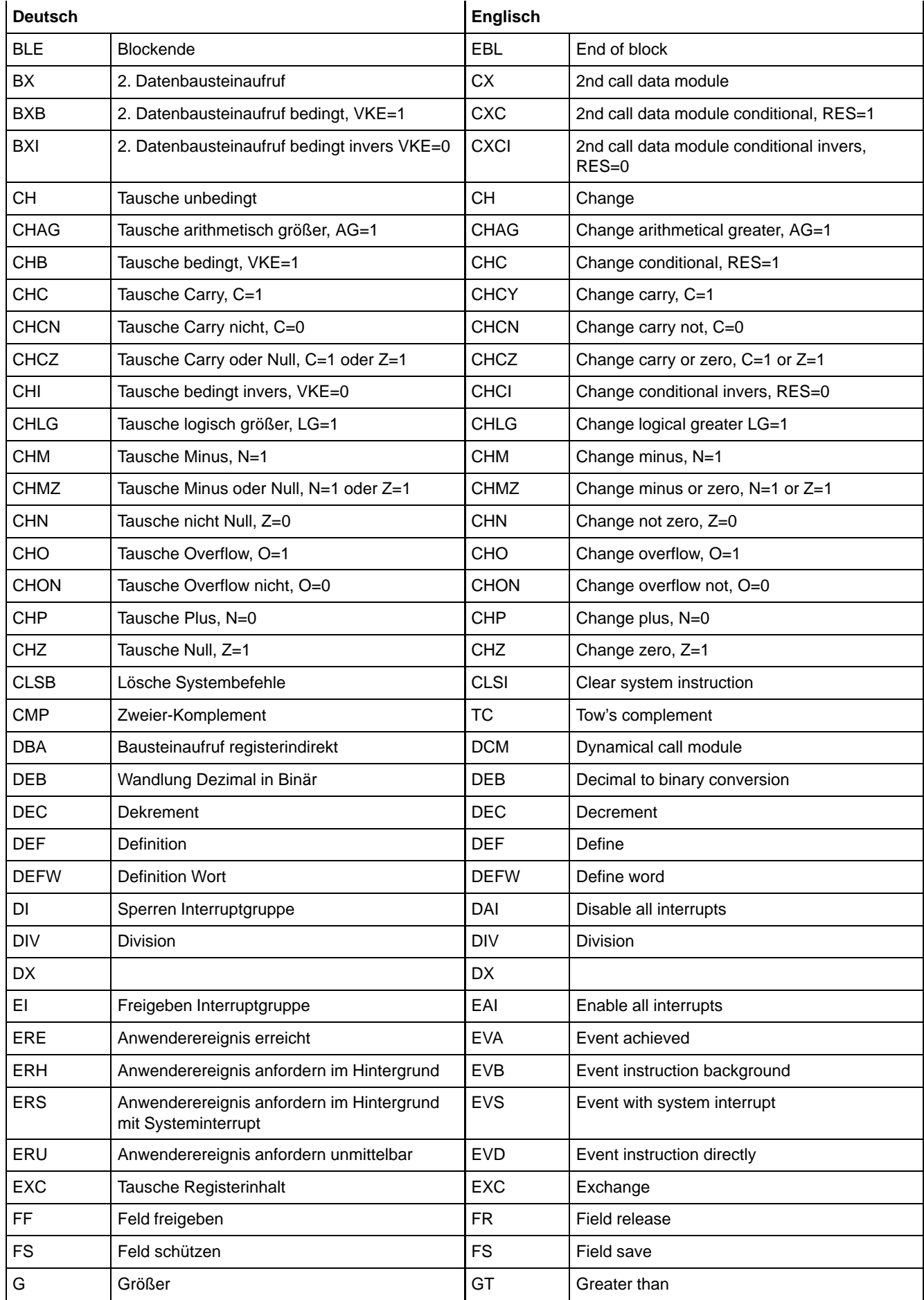

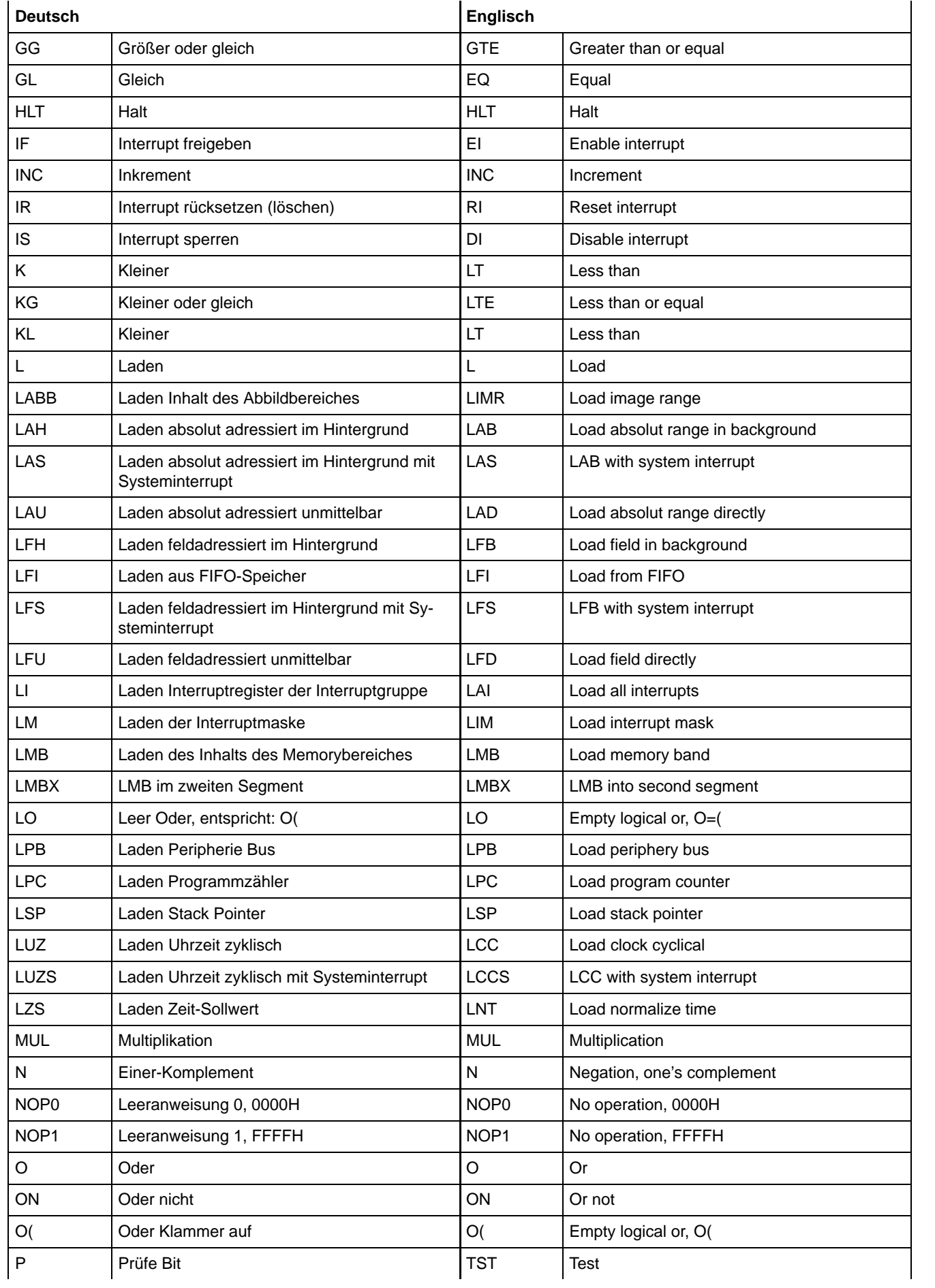

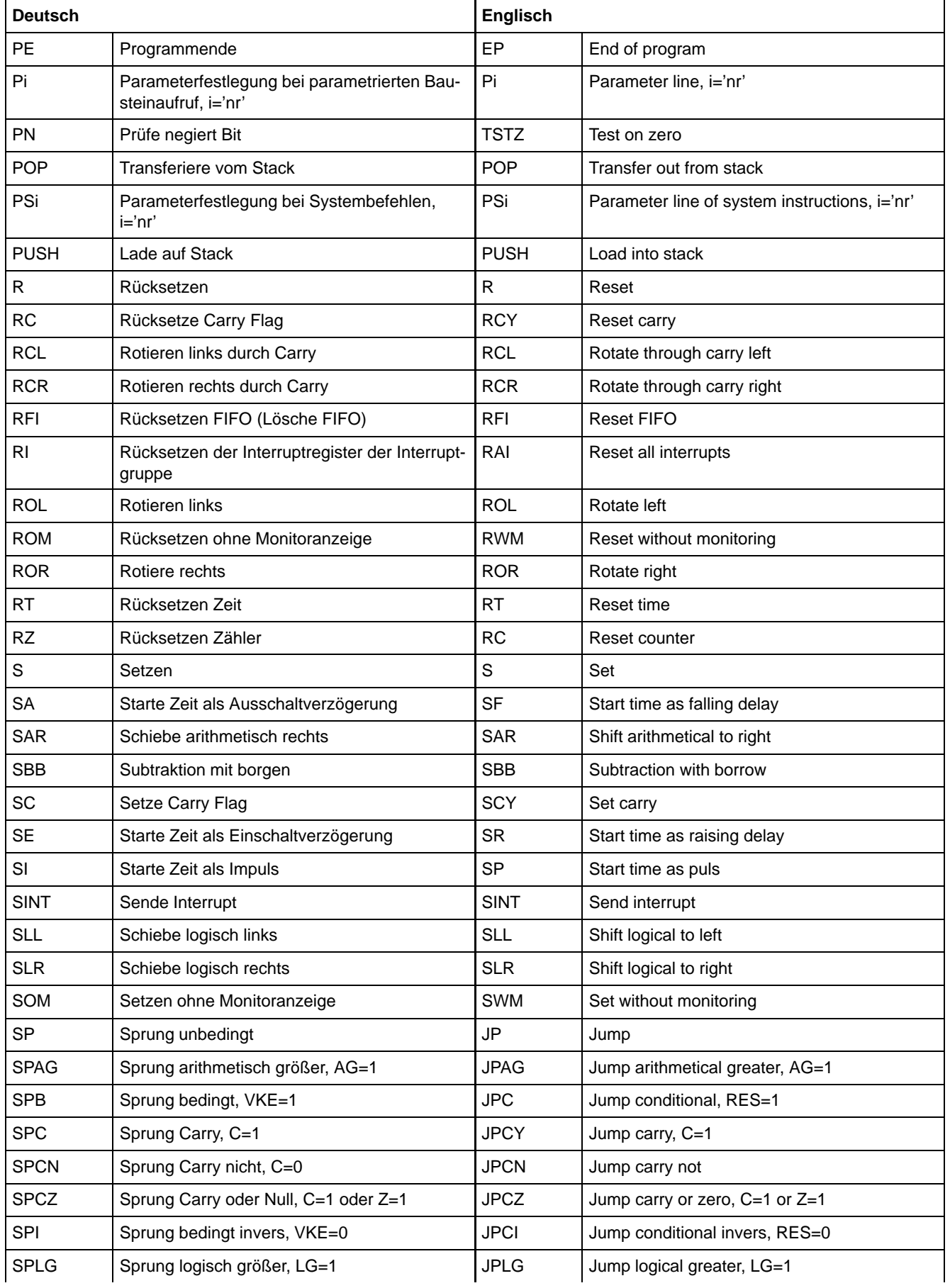

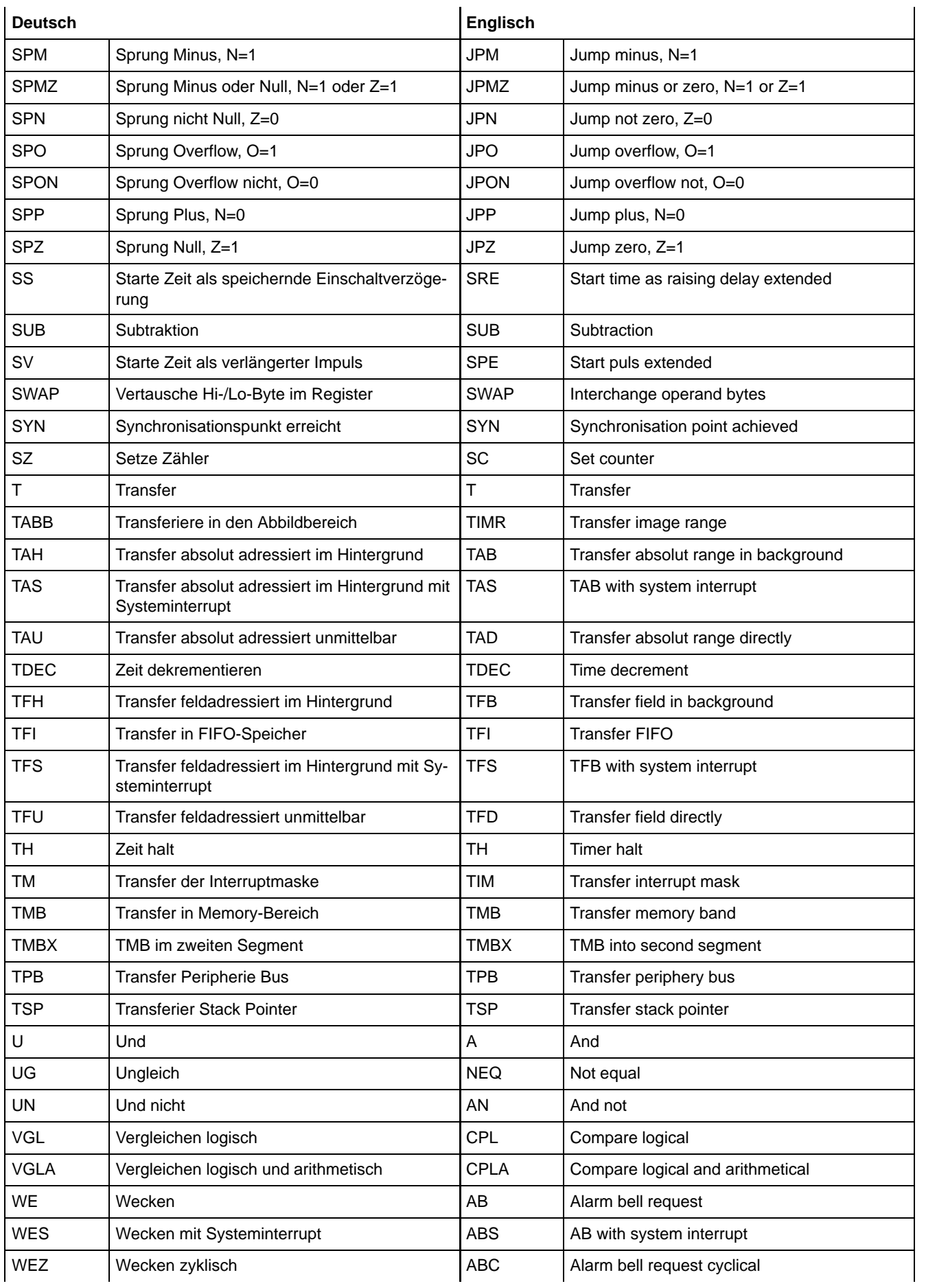

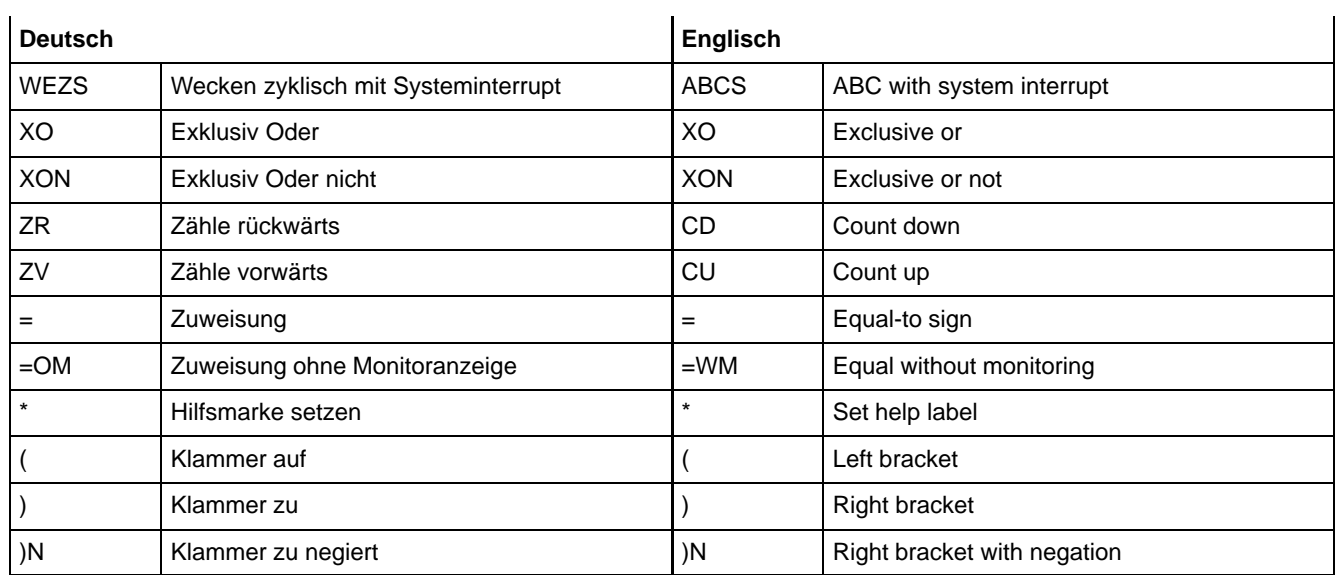

### **Bausteine/Moduls**

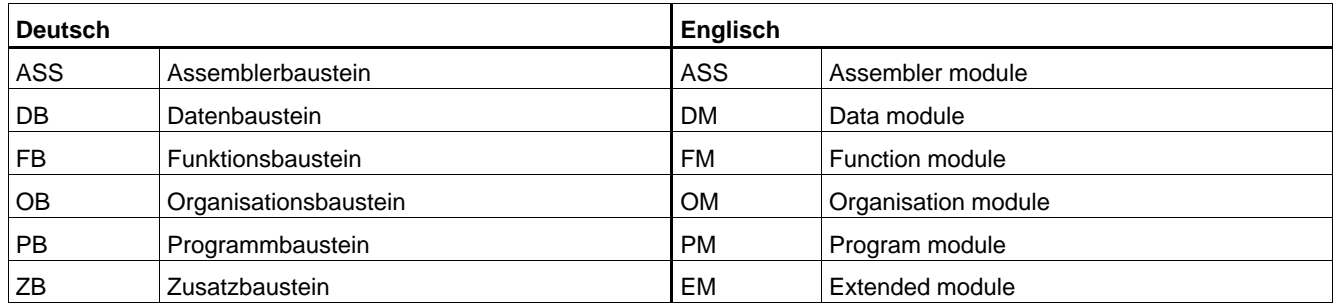

## **Sonstige Software-Begriffe/Other software notions**

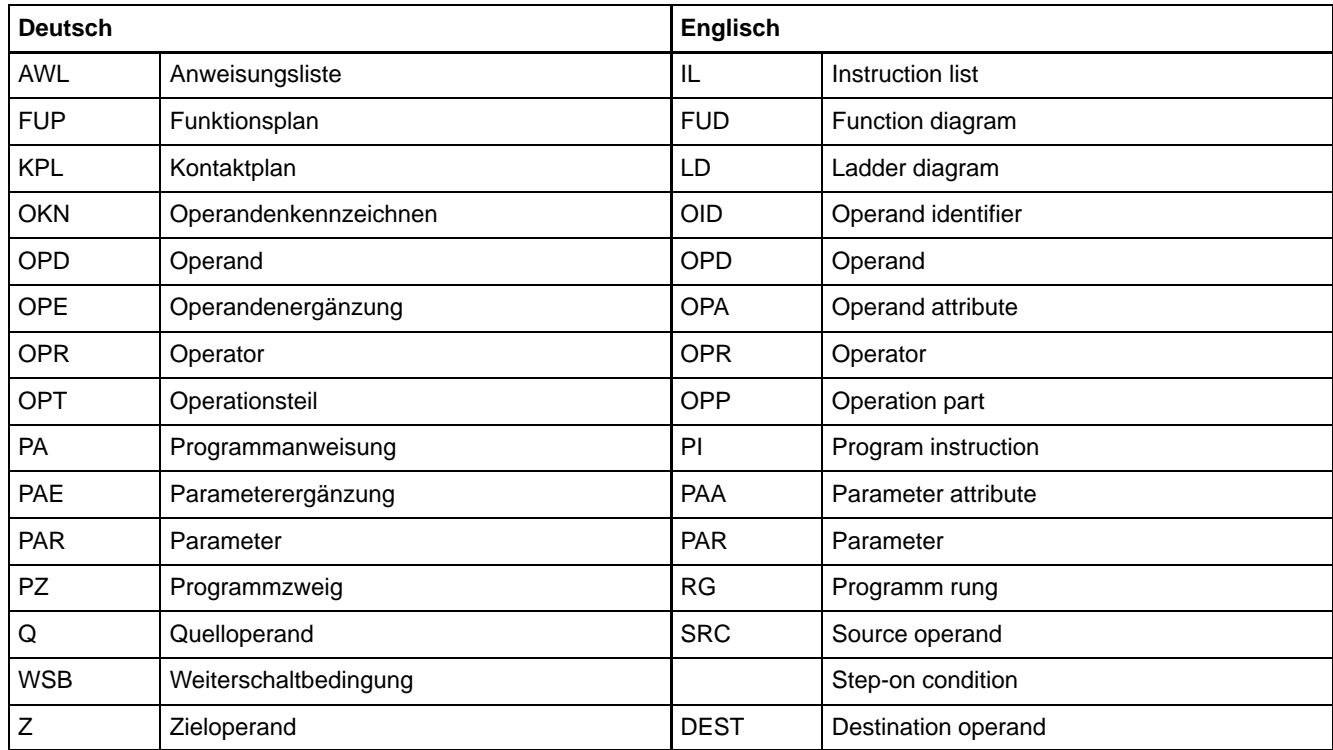

#### <span id="page-42-0"></span>**A.3 Index**

#### **Numbers**

7-segment display, [2–4](#page-17-0)

#### **C**

C:, [A–1](#page-34-0) CRL, [3–2](#page-29-0)

#### **D**

Dokumentation, [XIII](#page-10-0) Drive identification letter, [A–1](#page-34-0)

#### **E**

EEM, [XII](#page-9-0) EGB, [A–1](#page-34-0) Electrostatically endangered modules, [XII](#page-9-0) EN 50170 standard, [2–1](#page-14-0) ESD, [A–1](#page-34-0) EZ, [A–1](#page-34-0)

#### **H**

Hard disk drive, [A–1](#page-34-0)

#### **I**

ISO/OSI layer model, [3–1](#page-28-0)

## **O**

OV, [3–2](#page-29-0)

### **P**

PE, [A–1](#page-34-0) PLC, – personnel, [VII](#page-4-0)

#### **Q**

Qualified personnel, [VII](#page-4-0)

#### **S**

Safety instructions, [IX,](#page-6-0) [X](#page-7-0) Send LED, [2–3](#page-16-0) Standard operation, [VII](#page-4-0)

#### **T**

T-connector, [2–7](#page-20-0)

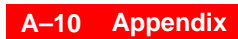

Notes:

# **Bosch-Automationstechnik**

Robert Bosch GmbH Geschäftsbereich Automationstechnik Industriehydraulik Postfach 30 02 40 D-70442 Stuttgart Telefax (07 11) 8 11-18 57

Robert Bosch GmbH Geschäftsbereich Automationstechnik Fahrzeughydraulik Postfach 30 02 40 D-70442 Stuttgart Telefax (07 11) 8 11-17 98

Robert Bosch GmbH **Geschäftsbereich** Automationstechnik Pneumatik Postfach 30 02 40 D-70442 Stuttgart Telefax (07 11) 8 11-89 17 Robert Bosch GmbH Geschäftsbereich Automationstechnik Montagetechnik Postfach 30 02 07 D-70442 Stuttgart Telefax (07 11) 8 11-77 77

Robert Bosch GmbH Geschäftsbereich Automationstechnik Antriebs- und Steuerungstechnik Postfach 11 62 D-64701 Erbach Telefax (0 60 62) 78-4 28

Robert Bosch GmbH **Geschäftsbereich** Automationstechnik Schraub- und Einpreßsysteme Postfach 11 61 D-71534 Murrhardt Telefax (0 71 92) 22-1 81

Robert Bosch GmbH Geschäftsbereich Automationstechnik **Entgrattechnik** Postfach 30 02 07 D-70442 Stuttgart Telefax (07 11) 8 11-34 75 Robert Bosch GmbH Geschäftsbereich Automationstechnik Schulung AT/VSZ Berliner Straße 25 D-64711 Erbach Telefax (0 60 62) 78-8 33

Technische Änderungen vorbehalten

Ihr Ansprechpartner

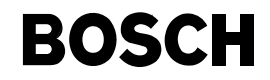

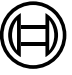

Robert Bosch GmbH **Geschäftsbereich** Automationstechnik Antriebs- und Steuerungstechnik Postfach 11 62 D-64701 Erbach Telefax (0 60 62) 78-4 28